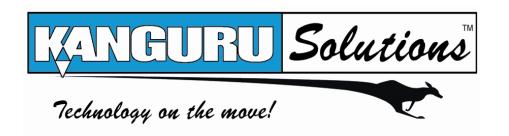

Kanguru Micro MP3 PRO USB2.0 User's Manual

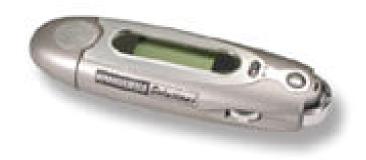

MP3/WMA Player + Digital Voice Recorder + USB Flash Drive

## Please be aware of the following points before using the Kanguru Micro MP3 PRO.

Copyright© 2004, Kanguru Solutions. All rights reserved. DOS $^{\mathbb{R}}$ , Windows 95 $^{\mathbb{R}}$ , Windows 98 $^{\mathbb{R}}$ , Windows NT $^{\mathbb{R}}$ , Windows 2000 $^{\mathbb{R}}$ , Windows ME $^{\mathbb{R}}$ , and Windows XP $^{\mathbb{R}}$  are registered trademarks of Microsoft Inc. Apple<sup>®</sup> and Macintosh<sup>®</sup> are registered trademarks of Apple Computer Inc. IBM and OS/2 are registered trademarks of the International Business Machines Corporation. All other brand or product names are trademarks of their respective companies or organizations.

Kanguru Solutions will not be held responsible for any illegal use of this product nor any losses incurred while using this product. The user is responsible for the copyright laws, and is fully responsible for any illegal actions taken.

#### **CUSTOMER SERVICE**

To obtain service or technical support for your system, please contact Kanguru Solutions Technical Support Department at 508-376-4245, or visit www.Kanguru.com for web support.

> **Kanguru Solutions** 1360 Main St., Millis, MA 02054 508.376.4245 • Fax 508.376.4462 www.kanguru.com

| <b>TABLE OF CONTENTS</b>                           |
|----------------------------------------------------|
| WELCOME4                                           |
| TECHNICAL SPECIFICATIONS 5                         |
| PACKAGE CONTENTS 6                                 |
| <b>QUICK START7</b>                                |
| <b>OPERATIONAL NOTES8</b>                          |
| PLAYER CONTROLS9                                   |
| FRONT VIEW9                                        |
| SIDE VIEW9                                         |
| LCD10                                              |
| TURNING THE POWER ON/OFF 11                        |
| PLAYING MP3 MUSIC 12                               |
| VOLUME CONTROL13                                   |
| MENU MODE13                                        |
| Voice recording function 14                        |
| SETTINGS: EQ (EQUALIZER) 15                        |
| SETTINGS: REPEAT 15                                |
| SETTINGS: LCD CONTRAST17                           |
| SETTINGS: AUTO OFF TIME 17                         |
| SETTINGS: REC SAMPLE18                             |
| DELETING FILES18                                   |
| REPEAT A-B MODE19                                  |
| MEMORY STATUS19                                    |
| $Loading \& managing audio files {\color{red} 20}$ |
| CONNECTING TO YOUR PC 20                           |
| MP3 MANAGEMENT SOFTWARE 21                         |
| <b>DISCLAIMER22</b>                                |
| WARRANTY22                                         |
| TECH SUPPORT 22                                    |

#### Welcome

The Kanguru Micro MP3 PRO is a high quality, portable USB flash drive AND MP3/WMA Player rolled into one! Store and play all your favorite digital music as well as Word, PowerPoint or any other file you need while on the go. The Kanguru Micro MP3 PRO will play all files with an MP3 or WMA extension! Plug this mini MP3 player directly into any USB port for quick, easy access! Simply drag and drop or save your files directly to the drive! The Kanguru Micro MP3 PRO will work with Windows, Macintosh and Linux, and is driverless with most Operating Systems. With one AAA battery, you can take advantage of 17 hours non-stop playing time.

### **Technical Specifications**

- Supports USB specification version 2.0
- Transferring rate up to 12Mbit per second at "Full Speed".
- Supports Windows 2000, ME, XP, Mac OS 9.2 or above and Linux 2.4.0 or above without device driver.
- Supports Windows 98/98SE with device driver.
- Key lock / write protect switch.
- Hot Plug & Play.
- Durable solid-state storage data retention for at least 10 years.
- Erase Cycles: 100,000 times
- Support music format: MP3 / WMA
- LCD Display: 96x32 Dot Matrix
- Earphone jack: 3.5 mm
- Audio output: 5mW + 5mW
- Output frequency range: 20Hz 20KHz
- Battery Life: 17 hrs of continuous playback
- EQ choices: Normal / Rock / Classic / POP / Jazz
- ID3 Tag Display
- Digital voice record in ADPCM 8kbps
- Repeat read function (A B).
- Unit weight: approximate 30g (not including battery)
- Bit Rates Supported: Supports 8Kbps ~ 256Kbps
- S/N Ration: 85dB~90dB
- Size: 99 x 31 x 22 mm
- CE and FCC certificate of approval

# **Package Contents**

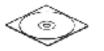

Installation CD

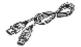

**USB** Cable

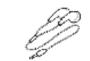

Stereo Phone Maintenance Certificate

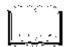

Manual

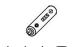

AAA Battery

#### **Quick Start**

Please note, the following instructions are intended to give you a brief overview, allowing you to use the player right away. For detailed instructions please refer to the rest of this manual.

- 1. Remove the back cover and insert the included AAA battery.
- 2. Install the drivers if required (Win98/98SE)
- 3. Connect the drive to an available USB port on your PC and the unit will appear as a "Removable Disk" under "My Computer".
- 4. Double click on the "Removable Disk" icon to view its contents. To load audio files, simply save the desired MP3/WMA file to this drive.
- 5. Remove the drive from the USB port, and press the Play button to turn on the power.
- 6. Insert the headphones, and press the Play button again to begin audio playback. Use the Mode scroll wheel on the side of the unit to navigate through audio tracks.

### **Operational Notes**

- 1. Please remove the battery if you do not plan to use the MP3 player for extended periods of time.
- 2. The MP3 player should be kept in areas free from extreme temperature changes, moisture, and dust.
- 3. The MP3 player cannot be turned on if the HOLD switch is in the ON position.
- 4. Please change the battery when the indicator appears and "Low Battery" is displayed.
- 5. The Mode/FF/RW button on the side of the player can be scrolled to the left or right and also pushed to make selections in the menus.
- 6. The MP3 player must be formatted FAT or FAT16 to playback audio files. FAT32, NTFS, or Mac files systems cannot be used.

# **Player Controls**

# **Front View**

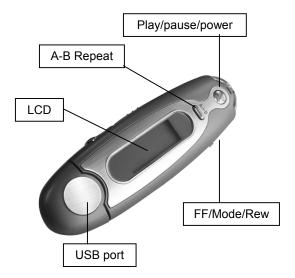

# **Side View**

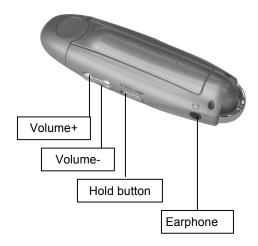

## **LCD**

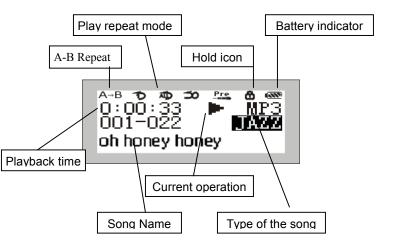

Repeat modes: Repeat, Repeat All, Random, Preview and Normal.

Equalizer modes: Jazz, Classic, Rock, Pop and Normal.

# Turning the power on/off

To turn on the MP3 player, press and hold the PLAY button for 2 seconds. "Power On" will be displayed on the LCD screen.

To turn off the MP3 player, press and hold the PLAY button for 2 seconds. "Power Off" will be displayed on the LCD screen.

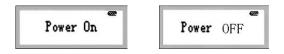

## **Playing MP3 music**

1. Turning on the power by pressing Play/Stop button momentarily, you could see the following interface:

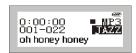

The 001-022 means there are 22 songs loaded on this particular MP3 player, and it's currently on song 1.

- 2. When you press Play/Stop button again, the current track will be played as shown above. The top left corner is the playback time indicator.
- 3. If you want to select previous/next song, turn the rolling wheel up and down to get the track. The music will stop if you press Play/Stop.
- 4. By pressing the Play/Stop button for 3 seconds, you can turn the power off.

#### **Volume Control**

The volume steps (see illustration) will increase or decrease when the VOL+/VOL- button is pressed correspondingly. There are 32 volume steps and the volume level ranges from 0 to 31.

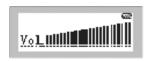

#### Menu Mode

1. To enter the Menu mode, press down on the Mode button (in the middle of the rolling wheel). The LCD will display the following:

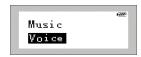

Here are the 7 options available to select from:

| Music    | Enter Music  |
|----------|--------------|
|          | Mode         |
| Voice    | Enter Voice  |
|          | Mode         |
| Settings | Set          |
|          | Parameter    |
| Memory   | Show         |
| Info     | Memory Info  |
| Delete   | Delete audio |
|          | files        |
| Record   | Recording    |
|          | Function     |
| Return   | Return       |

2. To select an option, use the FF/RW wheel to scroll to the desired option. Then press down on the Mode button to enter that selection. Each screen has a Return option as the last item, which can be used to return to the previous screen.

#### **Voice Recording Function**

There are two ways you can enter the Voice Recording function.

- 1. Press down on the Mode button to enter the Menu Mode, and scroll to the Record function. Press down on the mode button to begin recording. (See illustration).
- 2. Or you can press down on the A-B button for three seconds and it will begin to record immediately.

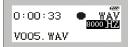

3. To stop recording, simply press the Play button. The .wav files can now be played back in the same manner as MP3 files.

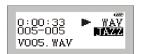

### **Settings: EQ (Equalizer)**

There are 5 Equalizer modes to select from: Jazz, Classic, Rock, Pop, and Normal.

- 1. Enter the **Mode Menu** and select the **Settings** option.
- 2. Select the **EQ** (Equalizer) option.
- 3. Scroll to the desired EQ setting (Jazz, Classic, Rock, Pop, or Normal) and press down on the Mode button to select that setting.

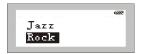

- 4. After selecting the EQ setting you will be returned to the Settings menu where you can return to the Main Menu.
- 5 The EQ setting will appear in the LCD, as show below.

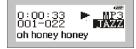

## Settings: Repeat

You can adjust the way files are played on your MP3 player to one of 5 modes:

**Normal:** Plays the MP3s in order and stops after the last file has been played. This is the default playback setting.

**Preview:** Plays the first 10 seconds of all MP3s in order and stops after the last file has been played.

Repeat Track: Plays the current MP3 file repeatedly.

**Repeat All:** Plays all MP3s in order repeatedly until another operation is performed.

Shuffle: Plays all MP3s at random and then stops.

To change the playback setting, please follow these steps:

1. Enter the **Mode Menu** and select the **Settings** option.

- 2. Select the **REPEAT** option.
- 3. Scroll to the desired REPEAT setting (Normal, Preview, Repeat Track, Repeat All, or Shuffle) and press down on the Mode button to select that setting. (shown in illustrations)

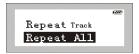

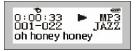

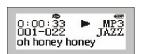

Repeat Track

Repeat All

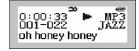

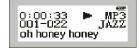

Shuffle

Normal

### **Settings: LCD contrast**

You can adjust the contrast of the LCD screen to work best in your surrounding environment.

- 1. Enter the **Mode Menu** and enter the **Settings** option.
- 2. Select the **LCD Contrast** option.
- 3. Scroll to the desired REPEAT setting. You can now adjust the contrast level by using the FF/RW scroll wheel as show below.

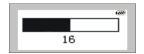

The LCD contrast can be adjusted from 0 to 32. Adjust the level according to the surrounding environment.

### **Settings: Auto OFF time**

You can use this setting to automatically shut down the unit after a selected period of idle time.

- 1. Enter the **Mode Menu** and select the **Settings** option.
- 2. Select the **Auto OFF** option.
- 3. Scroll to the desired Auto OFF setting (Disable, 1Min, 2Min, 5Min, or 10Min).

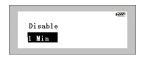

If you select the "Disable" option, then your player will not shut down automatically during idle periods.

If you select one of the 4 time periods, then you player will automatically shut down after it's been idle for the selected amount of time.

### **Settings: Rec Sample**

You adjust the sampling rate of your voice recordings to improve the playback quality. Please note that recording at higher sample rates increases the file size of the recording. To change the sample rate, please do the following:

- 1. Enter the **Mode Menu** and select the **Settings** option.
- 2. Select the **Rec Sample** option.
- 3. Scroll to the desired Rec Sample setting (8000Hz, 11025Hz, 16000Hz, 22050Hz, 35000Hz, 44100Hz, or 48000Hz)

### **Deleting Files**

You can delete files from your MP3 player in 3 different ways:

- 1. Directly from the player.
- 2. Use the MP3 management software.
- 3. Use Windows Explorer.

To delete files directly from the player, please follow these steps:

- 1. Enter the **Mode Menu** and select the **Delete** option.
- 2. Select the type of file to delete: Music or Voice.
- 3. After selecting the file type the first file in that category will appear on the LCD. You will have the option to save or delete this file.
- 4. Select YES to delete the file, or NO to save it and move the next file on the player.
- 5. If you do not want to delete any of the files you can hold down the Mode button for 3 seconds to return to the main screen.

The option of deleting files using the MP3 management software is

detailed in the software section of this manual.

#### Repeat A-B Mode

The MP3 player has a built in feature that allows you to repeat a certain part of an audio track. This can be a useful tool for things such as language learning or memorization. Please follow these steps to repeat a portion of a file:

- 1. Play the desired track. When you reach the section you want to repeat; press the **A-B** button to mark the beginning of the section. (shown below).
- 2. Continue playing the track until you reach the end of the section you want repeated. Press the **A-B** button to mark the end of the section. (shown below). Now you can repeat the selected part (A-B) of the track continuously by pressing play.

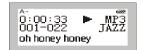

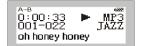

To cancel the function or move on to the next track, select the "Repeat A-B" function again or adjust the rolling wheel to reach the next designated track.

# **Memory Status**

You could examine the memory usage of the MP3 player without being connected to the PC.

1. Enter the **Mode Menu** and select the **Memory Info** option.

The internal memory info will be displayed on the LCD screen showing the total capacity as well as the amount of free memory. (shown below)

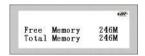

## **Loading & Managing Audio Files**

## **Connecting to your PC**

To load audio files or data onto your MP3 player you must connect the drive to a PC. If you are on <u>Windows 98/98SE you will need to load drivers before connecting the drive</u>. To install the Win98 drivers you must run the MP3 management software (setup.exe) from the Drivers CD included with your drive. All other supported operating systems already have the drivers loaded on the system. To transfer files to your MP3 player, please follow these steps:

- 1. Connect the MP3 player to an available USB port on your PC.
- 2. Your OS will recognize the player as a Removable Drive and it will assign the next available drive letter to the drive. The drive can be accessed in the same manner as any other drive through Windows Explorer.
- 3. The LCD on the player will display a "connection" picture if the connection successful. (shown below)
- 4. You can now transfer audio files to this drive manually, but we recommend using the MP3 Management Software included with your drive.

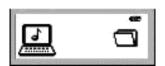

### **MP3 Management Software**

The Kanguru Micro MP3 PRO drive includes a MP3 Management utility to help you transfer audio files to the player. To install this program, simply double click on the setup.exe file located in the Drivers folder for this product. A shortcut name "MP3 Player" will be added to your desktop.

Please note that you must have the MP3 player connected to your PC to run the MP3 Management utility. When the program opens it will look for the MP3 player on your PC, and open the screen shown below.

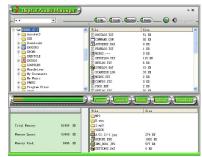

There are 5 basic tasks you can perform with the MP3 Management Utility:

- 1. Upload files
- 2. Download files
- 3. Delete files
- 4. Format the drive
- 5. Play audio files

Once you have the drive connected and the MP3 Management utility is running, you can perform any of these tasks by clicking on the appropriate button.

Please refer to the help menu built into the program for further instructions.

#### **Disclaimer**

All the information in this document is subject to change without prior notice. The manufacturer does not make any representations or any warranties (implied or otherwise) regarding the accuracy and completeness of this document and shall in no event be liable for any loss of profit or any other commercial damage, including but not limited to special, incidental, consequential, or other damages.

No part of this document may be reproduced or transmitted in any form by any means without the express written permission of the manufacturer.

All brand names and product names used in this document are trademarks or registered trademarks of their respective holders.

## Warranty

This product carries a 1-year limited warranty from the date of purchase. 1 Year for the Flash Memory, 90 days labor.

# **Tech Support**

If you experience any problems installing your Kanguru Micro MP3 PRO player or have any technical questions regarding any of our products, please call our tech support department. Our tech support is free and available Monday thru Friday, 9am to 5pm EST

Call 1-508-376-4245 or visit our website at www.kanguru.com

Kanguru Solutions 1360 Main St. Millis, MA